# **6.10. Products with Shelf Life**

Streamline can account for product shelf life when it is generating a replenishment plan.

Shelf life is the recommended maximum time for which products or fresh (harvested) produce can be stored.

It should be less than the time period from the moment the item arrives in stock until the item expiration date. Streamline doesn't include **Lead time** into the shelf-life period.

Product shelf life can be also considered as:

- a maximal limit on the [Days of supply](https://gmdhsoftware.com/documentation-sl/inventory-report#days-of-supply) indicator. Typically, the **Days of supply** value shown by Streamline is less than the given **Shelf life** period. The more is the dispersion of sales, the bigger is the difference between **Days of supply** and **Shelf life**.
- a maximal limit on the Current order gty when it is transformed into quantity based on the generated demand forecasts and the given **Shelf life exceeding** parameter. Let's denote this quantity as shelf life limit qty.

When **Shelf life** limitation is applied, **Shelf life exceeding** defines the percentage of the ordered quantity that, on average, will not be sold during the shelf-life period, and, probably, should be sent to a clearance sale, returned to the supplier, or write-offed.

Streamline implies that the product moves by the [FIFO](https://en.wikipedia.org/wiki/FIFO_and_LIFO_accounting) rule. So if you got some goods, a newly appeared lot will never sell until we sell the expiring ones. Streamline doesn't take into account that some lots of goods are doomed and be discarded for sure.

### **Required data**

To be able to use this constraint in the optimization, you should [import](https://gmdhsoftware.com/documentation-sl/database-connection-data-types#planning_products_with_a_shelf_life) product shelf life data at the data connection step. By default, Streamline sets **Shelf life exceeding** to 5%.

## **Configuring parameters**

There are three ways to set up the **Shelf life exceeding** in Streamline:

Change it for all your items by going to the menu **File** > **Settings** > **Inventory** tab and changing the **Default average shelf life exceeding** value (see figure below).

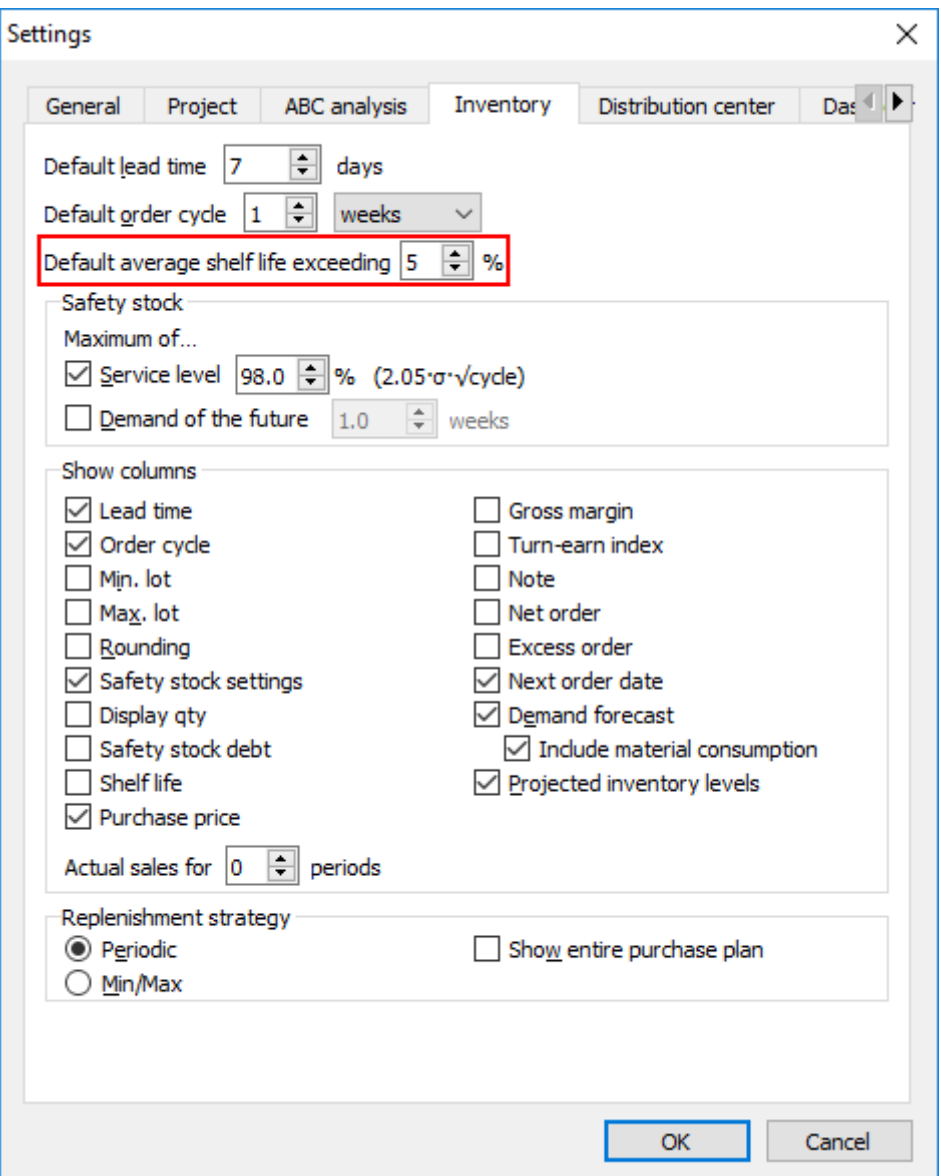

- Set it up for each item individually [using the 'All items' report;](https://gmdhsoftware.com/documentation-sl/configuring-the-inventory-parameters#editing_in_the_all_items_report) or alternatively
- [Import your overrides](https://gmdhsoftware.com/documentation-sl/configuring-the-inventory-parameters#importing_from_excel) for it from an Excel file.

#### **Shelf life alerts**

Streamline automatically notifies you when the **Current order qty** is reduced due to the given **Shelf life** limitation. All your inventory information is on the **Inventory planning** tab. By default, the shelflife-related parameters are hidden. To show them:

- 1. Click the **Setting** button on the **Inventory planning** toolbar.
- 2. Set the **Shelf life** option checked in the **Show columns** group (see figure below).

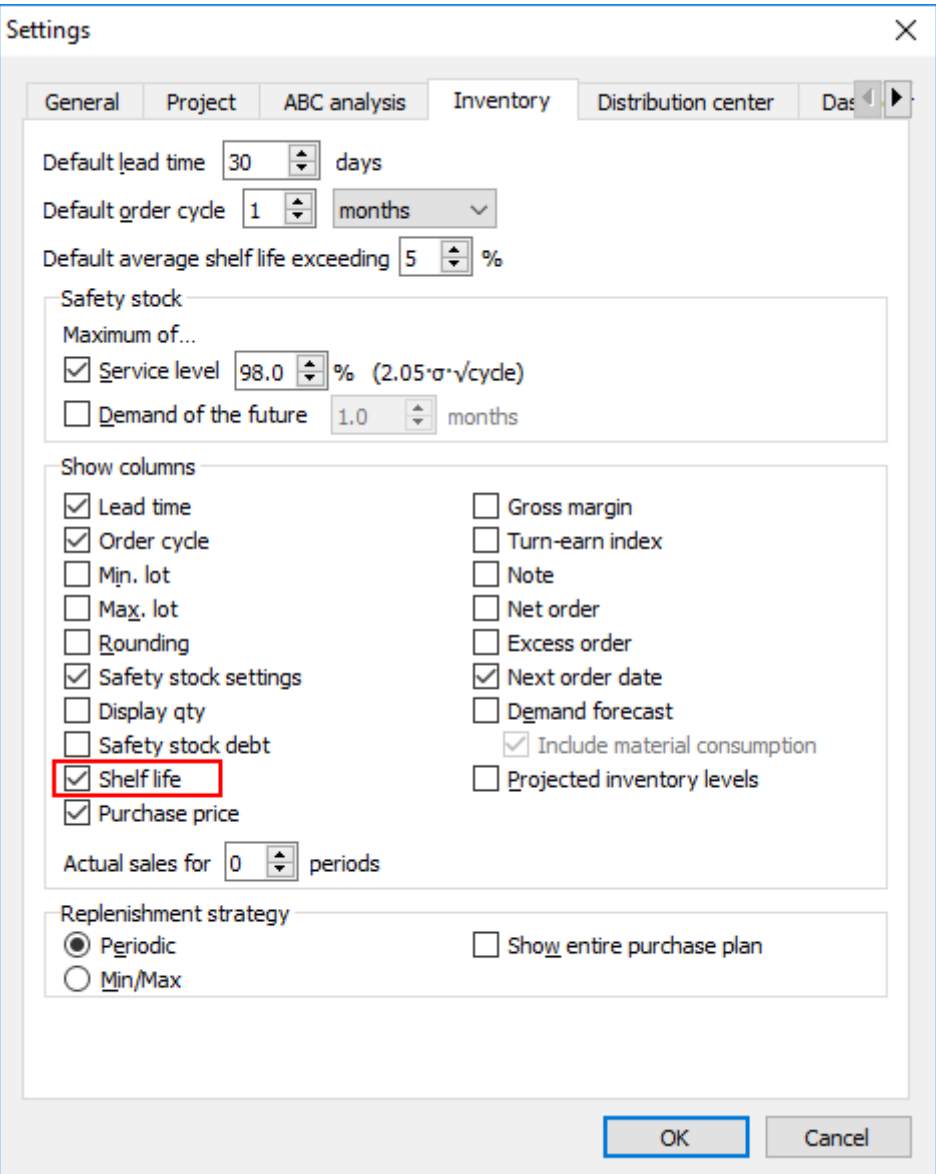

A red background for the cells in the **Shelf life** column of the table (see figure below) indicates that the [calculated](https://gmdhsoftware.com/documentation-sl/ordering-plan-calculation-general#current-order-qty) **Current order qty** has exceeded the shelf life limit qty. Streamline cuts this quantity down based on the shelf life limit qty in order to satisfy the given **Shelf life exceeding** percentage. Then, this limited amount is shown in the **Qty** column of the **Current order** section. In the example shown in the figure, it was cut to 0.

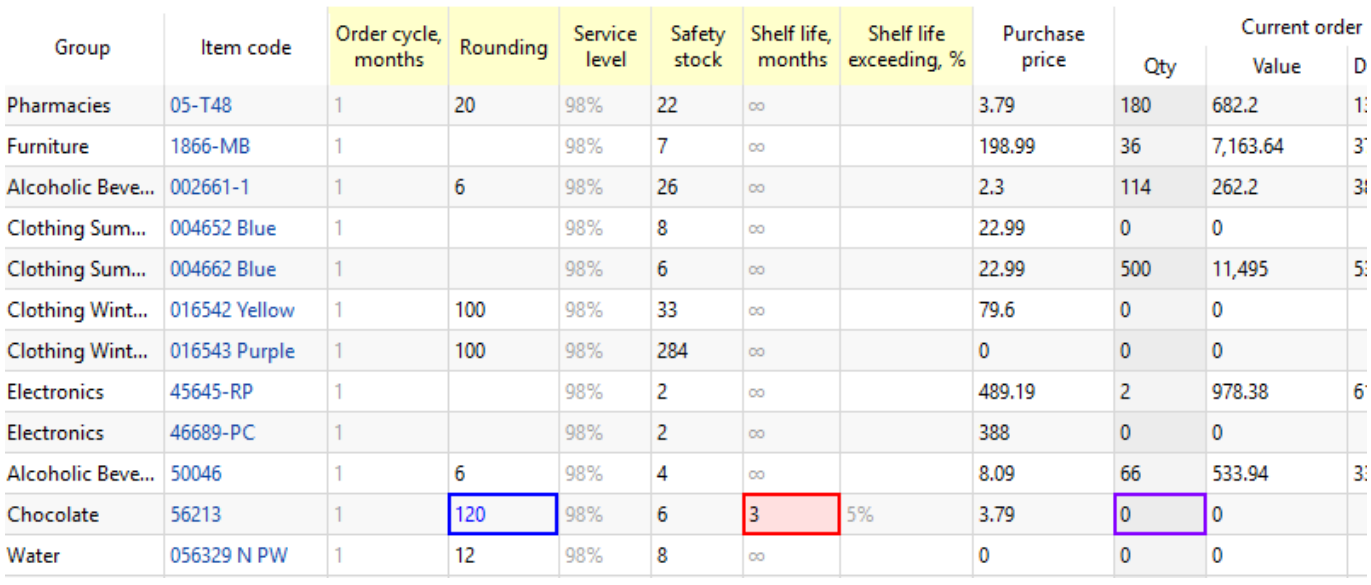

Shelf life-related cut-downs on an order might happen if some of the replenishment parameters make Streamline order more than you can sell during the shelf-life period. For example:

- long **Order cycle**;
- large **Rounding** constraint (in our example);
- ordering availability constraint.

If an item has open sales orders or backorders (**To ship** column has non-zero quantity), Streamline will always order that quantity regardless of the shelf life limitation.

#### [Next: Definitions and Concepts](https://gmdhsoftware.com/documentation-sl/definitions-and-concepts)

[Download PDF](https://gmdhsoftware.com/documentation-sl/doku.php?id=products-with-shelf-life&do=export_pdf)

From: <https://gmdhsoftware.com/documentation-sl/> - **GMDH Streamline Docs**

Permanent link: **<https://gmdhsoftware.com/documentation-sl/products-with-shelf-life>**

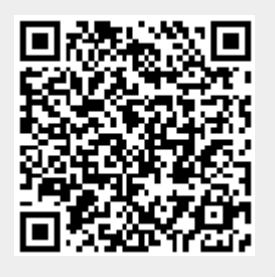

Last update: **2021/10/27 10:34**